# **JavaKarol**

**Die Fortführung von RobotKarol zur Programmierung in Java Version 3.0** 

> Ulli Freiberger freiberger@asv.bayern.de

#### Inhaltsverzeichnis

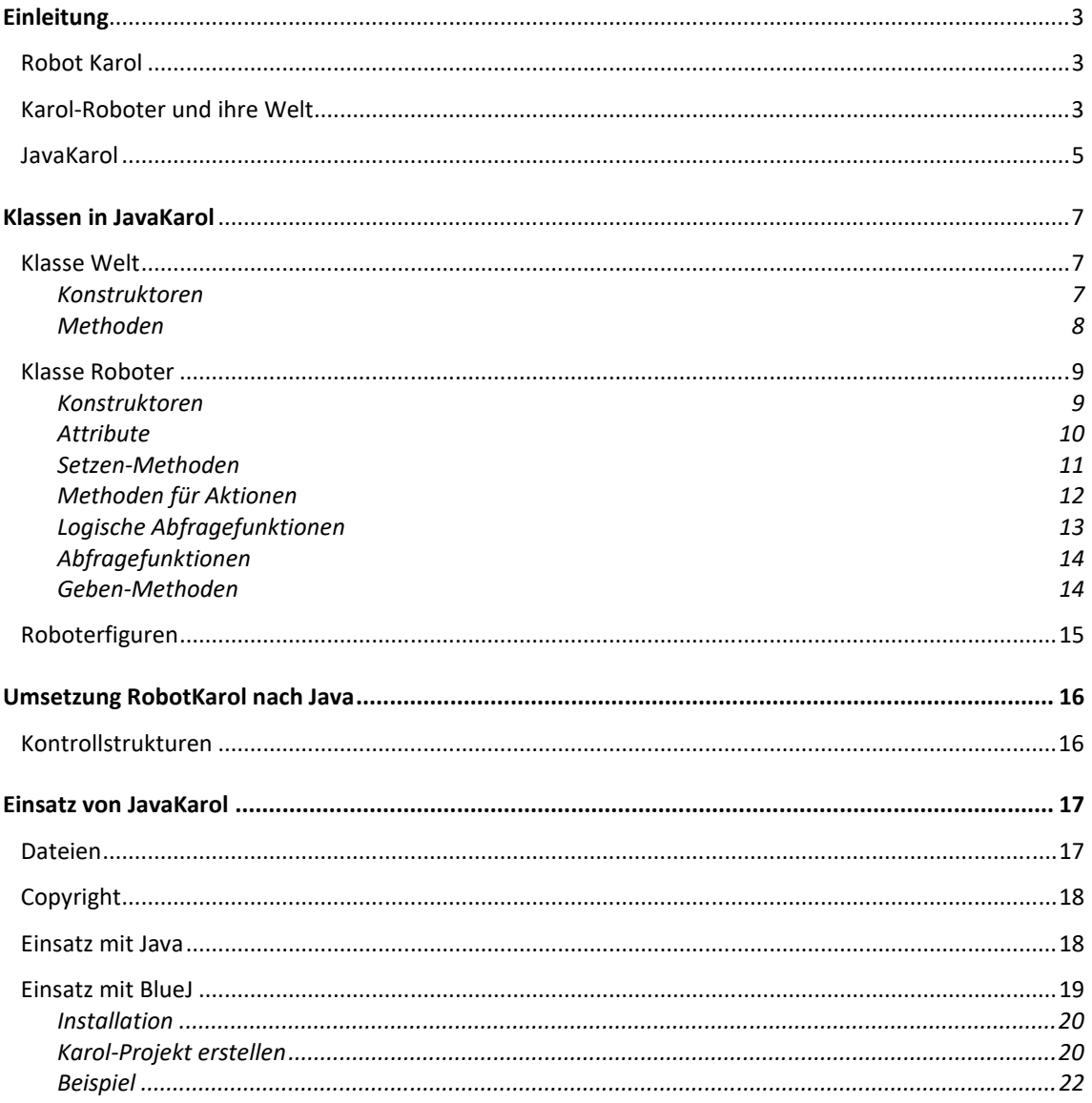

# **Einleitung**

## **Robot Karol**

Den Programmen "Robot Karol" und "JavaKarol" liegt die Idee von "Karel, the Robot" zugrunde, wie sie zum ersten Mal in "Pattis, Richard E; Karel the Robot: A Gentle Introduction to the Art of Programming; John Wiley & Sons, 1981" veröffentlicht wurde.

Das Grundkonzept ist, einen Roboter zu programmieren, der in einer "Bildschirmwelt" lebt. Wenn die Programme laufen, sehen die Schülerinnen und Schüler an der Reaktion des Roboters sofort, was sie programmiert haben und ob ihr Programm die Aufgabenstellung erfüllt. Diese unmittelbare Rückmeldung ist gerade für Einsteiger extrem wertvoll.

Ein Roboter lebt bei "Robot Karol" in einer dreidimensionalen Welt mit einem Boden aus quadratischen Grundpflastern und einer wählbare Höhe. In dieser Welt kann sich Karel von Quadrat zu Quadrat bewegen, Ziegelstapel aufbauen und abbauen, auf die Ziegelstapel klettern und Markierungen setzen.

Das Programm "Robot Karol" ist eine Programmierumgebung mit:

- − einer eigenen Programmiersprache RobotKarol, die Schülerinnen und Schüler den Einstieg in die Programmierung erleichtert, zur Einführung in die Algorithmik gedacht ist und erste Schritte einer objektorientierten Programmierung ermöglicht;
- − einem Editor mit Syntaxhervorhebung und Schlüsselwort-Ergänzung;
- − einem Interpreter der schrittweises Abarbeiten von RobotKarol-Programmen ermöglicht und diese Programme in einer Code-Übersicht zeigt;
- − einer grafischen Darstellung der Welt, die den Roboter Karol als Figur im Raum zeigt und ihn je nach Anweisungen bewegt, ...
- − einem Tool zum interaktiven Erstellen von Karolwelten.

Bezugsquelle für diese Programmierumgebung: http:/www.schule.bayern.de/karol

## **Karol-Roboter und ihre Welt**

Ein Karol-Roboter kann durch ein Programm in einer Welt mit Quadratmuster bewegt werden. Es gibt ein Objekt der Klasse **WELT** und dieses hat die grundlegenden Eigenschaften Breite, Länge und Höhe. Eingerahmt ist die Welt an allen vier Seiten von Wänden in der entsprechenden Höhe.

Die Welt kann verschiedene Objekte aus den folgenden Klassen enthalten.

**ZIEGEL**: Diese Objekte kann ein Karol-Roboter vor sich hinlegen und später wieder aufheben. An einer Stelle sind mehrere Ziegel aufeinander möglich, jedoch maximal bis zur Höhe der Welt. Ein Karol-Roboter ist ein kräftiger Bursche und kann beliebig viele (oder begrenzte Anzahl, je nach Einstellung der RucksackGröße) Ziegel mit sich herumschleppen. Er kann auch auf Ziegelstapel hinaufspringen und herabspringen, jedoch maximal so hoch wie seine Eigenschaft "maximale Sprunghöhe" dies zulässt. Ab der Version "Java Karol 3.0" können die Ziegel die Farbe "rot" (Standard), "gelb",

"blau" oder "grün" annehmen.

**MARKE**: Diese Objekte kann ein Karol-Roboter an der Stelle anbringen, an der er sich gerade befindet. An jeder Stelle ist höchstens eine Marke möglich. Eine Stelle kann markiert sein oder nicht.

Ab der Version "Java Karol 3.0" können die Marken die Farbe "rot", "gelb" (Standard), "blau", "grün" oder "schwarz" annehmen.

**QUADER**: Mit Quader kann die Welt zusätzlich gestaltet werden. An einer Stelle kann höchstens ein Quader stehen und ein Karol-Roboter kann nicht auf einen Quader springen. Im Programm verhalten sich Quader wie eine Wand.

Ein Karol-Roboter ist aus objektorientierter Sicht ein Objekt der Klasse **ROBOTER**, das in einem Objekt der Klasse WELT enthalten ist. Ein Roboter hat folgender Datenstruktur:

- **Attribute** (Eigenschaften): Position (zweidimensional mit X und Y); Blickrichtung; maximale Sprunghöhe; Anzahl Ziegel im Rucksack; RucksackGröße;
- Methoden (Fähigkeiten): Vom "Herstellungswerk" wird der Roboter mit einer Reihe von vordefinierten Methoden ausgeliefert, mit denen er bestimmte Vorgänge ausführen kann. Ein Roboter hat auch Methoden, mit denen er auf eine Anfrage mit WAHR oder FALSCH antwortet (zum Beispiel "stehst du vor der Wand?").

Durch Methodenaufrufe kann sich der **Roboter in der Welt bewegen**. Er kann:

- − vorwärts gehen und sich auf der Stelle drehen;
- − auf Ziegel hinaufsteigen, so weit seine Sprunghöhe dies zu lässt (Defaulteinstellung einen Ziegel hoch);
- − von Ziegel herabsteigen (maximal die Sprunghöhe);
- − Ziegel vor sich hinlegen oder aufheben; ist die RucksackÜberprüfung ausgeschalten (Default), so kann er beliebig viele Ziegel hinlegen bzw. aufheben;
- − Marken unter sich setzen oder löschen;
- − Quader setzen und aufheben, aber nicht besteigen;
- − auf Fragen bezüglich seiner Position antworten.

Zusätzlich zu den "vom Werk vorgesehenen" Methoden können in einer Unterklasse zu der Klasse ROBOTER **neue Eigenschaften und Methoden** hinzugefügt werden. Karol-Roboter die von dieser Unterklasse abstammen verfügen dann über diese zusätzlichen Fähigkeiten.

Aus **zustandsorientierter** Sicht kann das JavaKarol-System eine feste Anzahl von verschiedenen **Zuständen** annehmen. Ein Zustand des JavaKarol-Systems wird beschrieben durch:

- die Breite, Länge und Höhe der Welt
- die Anzahl und Position der Ziegel, Quader und Marken
- die Position und Blickrichtung von Karol-Roboter
- die weiteren Eigenschaften von Karol-Roboter. Diese können, bei entsprechender Einstellung, auch die Anzahl der Ziegel im Rucksack und die Rucksackgröße umfassen.

Vor dem Programmstart befindet sich die Karol-Welt in einem frei festlegbaren **Ausgangszustand**. Ein Karol-Programm beschreibt einen **Zustandsübergang** von diesem Ausgangszustand zu einem **Endzustand**, dabei werden meist viele Zwischenzustände eingenommen. Ausgelöst wird der Zustandsübergang durch den Programmstart. Unterschiedliche Ausgangszustände können zu unterschiedlichen Endzuständen führen. Man sieht das sofort, wenn dasselbe Programm auf unterschiedliche Ausgangszustände angewandt wird.

Der Zustand einer Welt, d. h. die Welt und die darin enthaltenen Objekte, kann in einer **Karolwelt-Datei** gespeichert werden. Die übliche Dateiendung für Karol-Welten ist \*.kdw (Karol deutsch Welt). Für JavaKarol gibt es eine Erweiterung dieses Dateiformats mit der

Endung \*.jkw (JavaKarol Welt). Beide Dateiformate sind untereinander kompatibel. In einer JavaKarolWelt-Datei werden auch die Zustände von mehr als einem Roboter abgespeichert. Karolwelt-Dateien mit einem KarolRoboter können einfach mit der Programmierumgebung RobotKarol erstellt werden.

### **JavaKarol**

JavaKarol ist eine konsequente Fortführung von RobotKarol für die Programmiersprache **Java**. Hierbei finden dieselben Objekte wie bei RobotKarol Verwendung, so dass die Anwender sofort mit dem System vertraut sind. Die Programme werden jedoch jetzt in Java formuliert und nicht mehr in der speziellen Sprache RobotKarol. War diese Sprache zum Einstieg in die Programmierung sehr hilfreich und unerlässlich, so stehen den Schülerinnen und Schülern im fortgeschrittenen Informatikunterricht jetzt die gesamten Möglichkeiten der mächtigen, objektorientierten Programmiersprache Java zur Verfügung. Von einem direkten Einstieg mit JavaKarol im Anfängerunterricht wird aus didaktischen Überlegungen abgeraten (Java ist für eine erste Begegnung mit einer Programmiersprache viel zu komplex). Da die Methoden der Roboter und das Verhalten der Roboter in der Welt aus RobotKarol übernommen wurden, ist es für die Schülerinnen und Schüler ein Leichtes, die im Anfangsunterricht erstellten Karol-Programme in die neue Notation zu übertragen. Darüber hinaus bietet JavaKarol weitere Features (wie zum Beispiel den Einsatz mehrerer Roboter in einer Welt), die eine Vertiefung in objektorientierter Modellierung/Programmierung unterstützen.

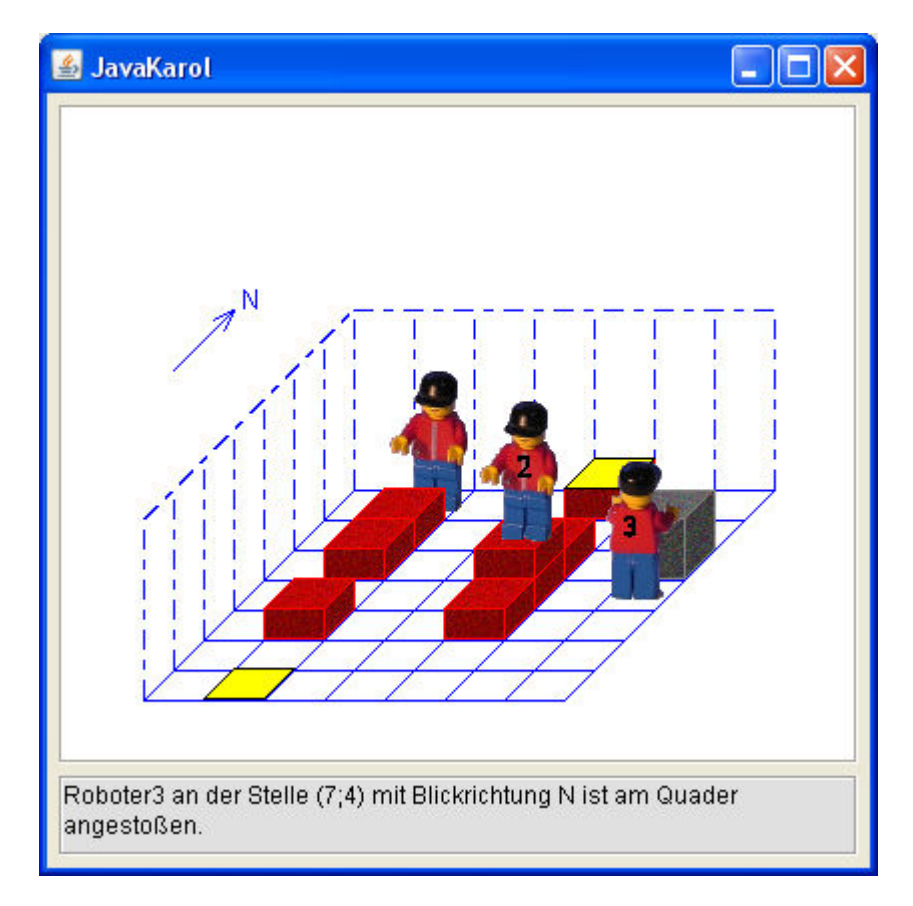

In einer Java-Bibliothek (javakarol.jar) werden die Klassen **Roboter** und **Welt** zur Verfügung gestellt. Die Klasse Welt verwaltet die Objekte, die zur Welt gehören sowie die Darstellung der Welt in einem Grafikfenster (**JavaKarol Fenster**).

Beim Neuanlegen eines Objekts der Klasse Welt wird automatisch ein Fenster geöffnet. In der Zeichenfläche werden die Objekte dargestellt, die in der Welt enthalten sind (d. h. Marken, Ziegel, Quader und Roboter). Bei einer Veränderung der Welt durch Roboteraktionen wird der Inhalt der Zeichenfläche aktualisiert. In manchen Situationen kann der Aufruf einer Robotermethode zu einem Programmabbruch führen (z. B., an die Wand gelaufen"). In diesen Fällen wird im unteren Textfeld des Fensters eine Erklärung ausgegeben. Durch Schließen des Fensters über die Schaltfläche rechts oben wird das Programm beendet.

Karolwelten als Ausgangssituation für ein Programm können durch die Ausführung mehrerer Robotermethoden generiert werden. Das ist aber sehr aufwändig. Es wird empfohlen diese Welten mit der Programmierumgebung RobotKarol zu erstellen und als Karolwelt-Dateien (\*.kdw) zu speichern. Diese Weltdefinitionen können dann als Grundlage bei der Erzeugung einer neuen Welt (d.h. eines Objekts der Klasse Welt) verwendet werden.

Durch Methoden der Klasse Welt können JavaKarol-Welten gespeichert werden (\*.jkw).

# **Klassen in JavaKarol**

Die Java-Bibliothek javakarol.jar enthält zwei öffentlich zugängliche Klassen: **Welt** und **Roboter**. Beide Klassen können in einem Java-Programm verwendet werden (import javakarol.Welt bzw. import javakarol.Roboter).

**Positionsangaben** in der Karolwelt erfolgen in einem Koordinatensystem mit X: 1 … Breite der Welt und Y: 1 … Länge der Welt. Auf einem Quadratfeld der Welt kann immer nur ein Roboter stehen.

### **Klasse Welt**

#### **Konstruktoren**

Mindestens ein Weltobjekt muss instanziiert werden bevor ein Roboter angelegt werden kann. Welt Objekte können erzeugt werden durch direkte Größenangaben oder durch Angabe einer Karolwelt-Datei, die die Grundlage für das Welt-Objekt bildet.

Voraussetzung für eine erfolgreiche Einrichtung eines Weltobjekts ist das Vorhandensein der Grafiksymbole für Ziegel, Marke, Quader und die verschiedenen Roboter in der Bibliothek javakarol.jar (siehe auch Kapitel Roboterfiguren).

Ein Fehler bei der Instanziierung führt zu einem Programmabbruch (RuntimeException).

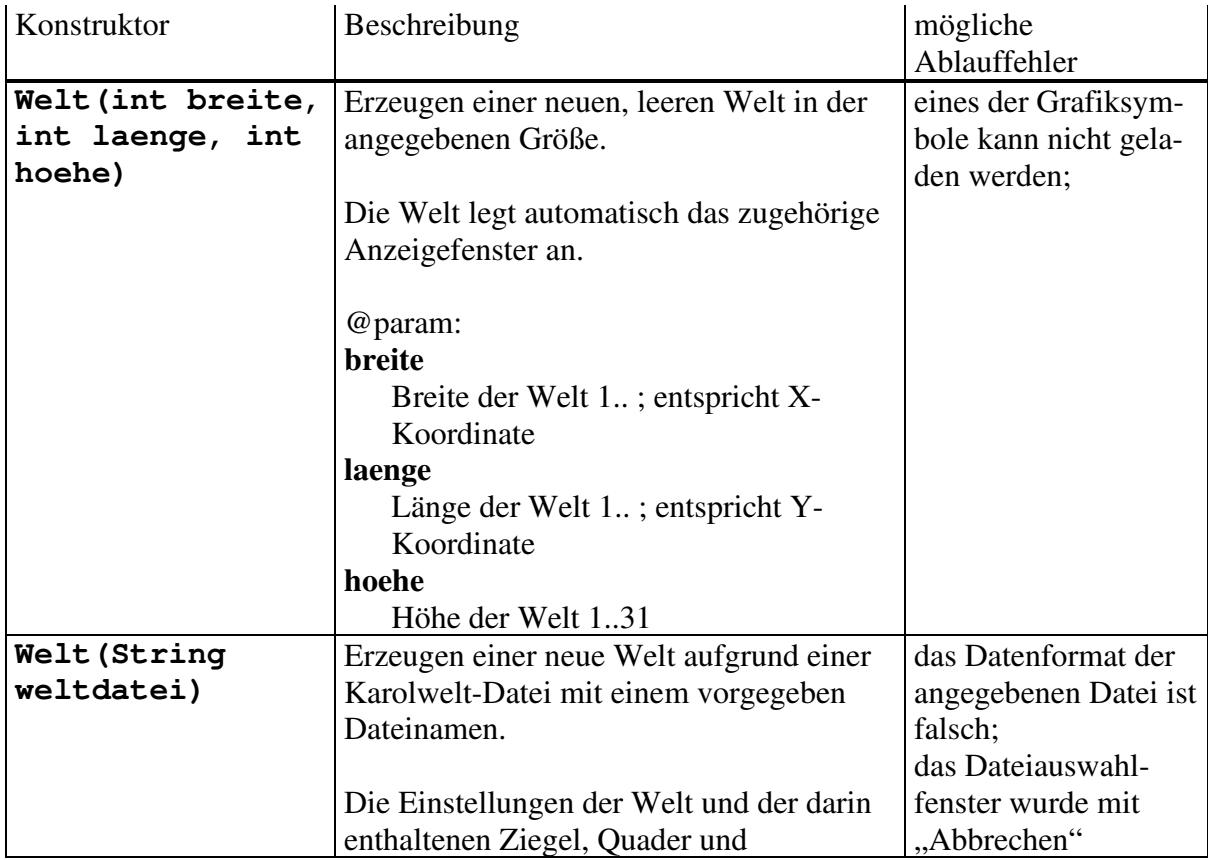

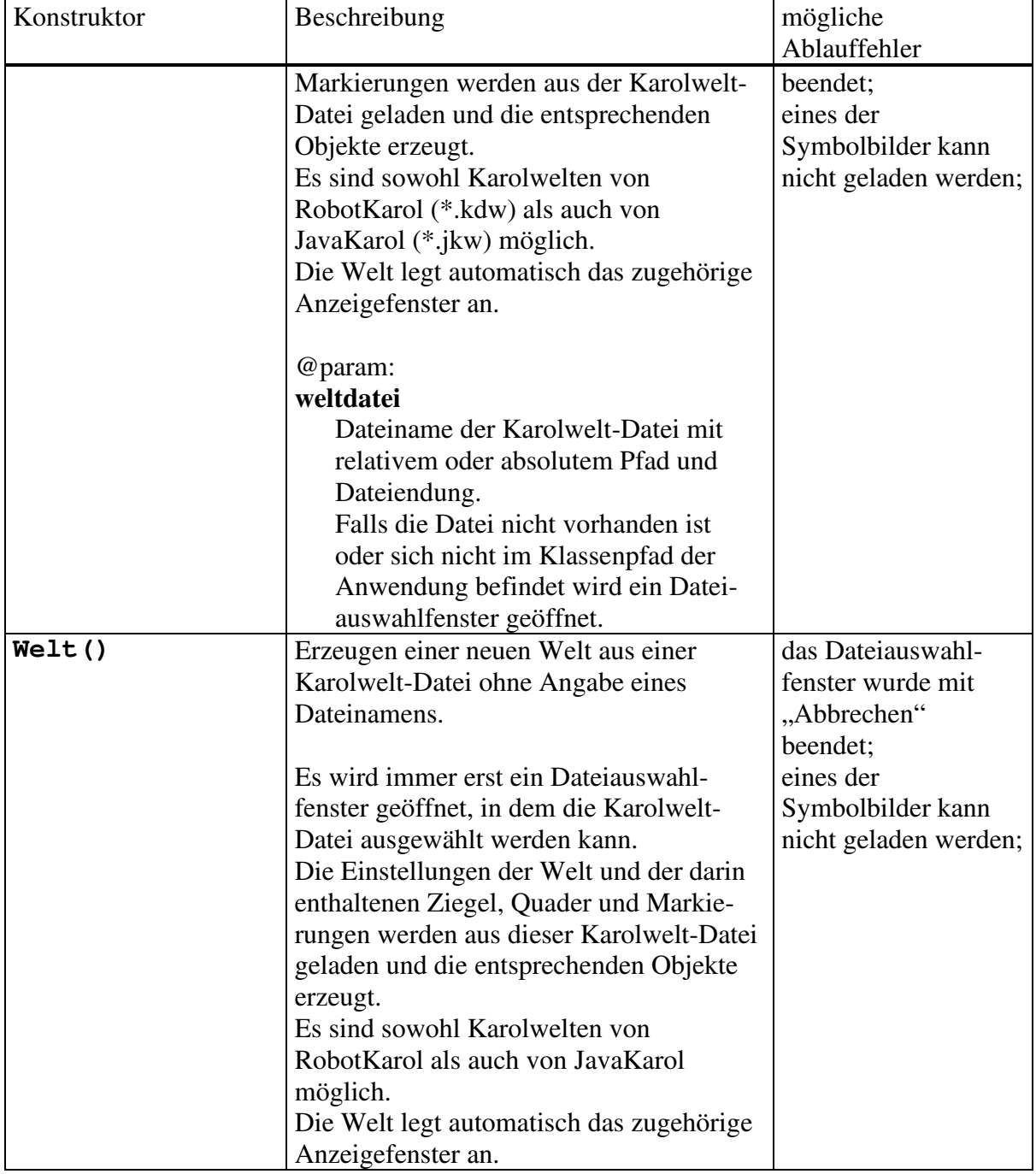

#### **Methoden**

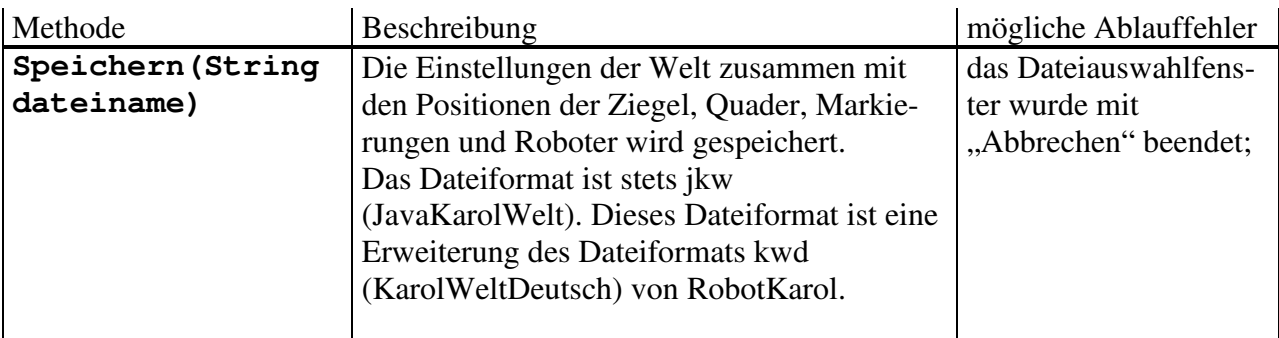

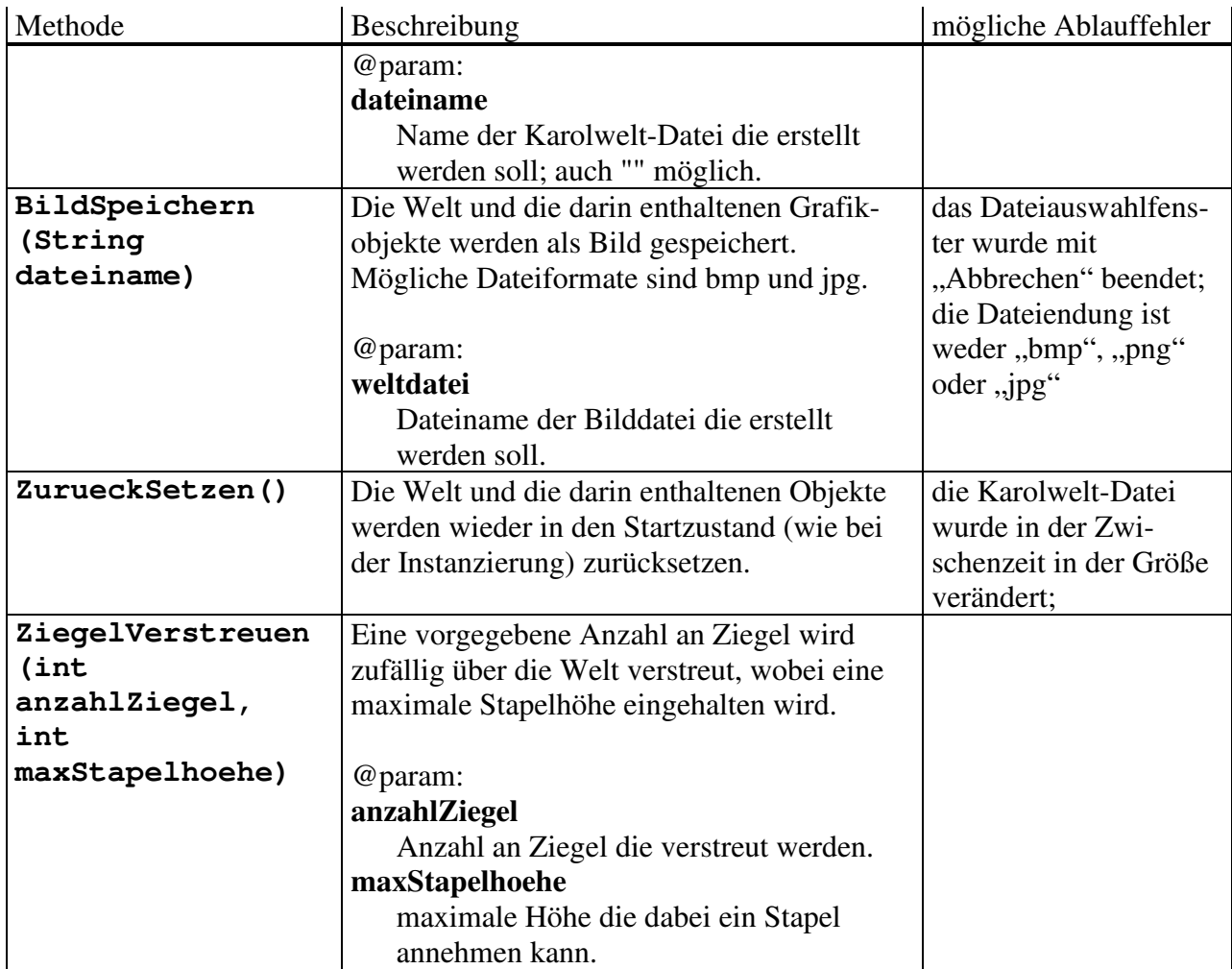

## **Klasse Roboter**

#### **Konstruktoren**

Vor dem Erzeugen eines Roboter-Objekts muss ein Welt-Objekt angelegt sein, in dem der Roboter "lebt".

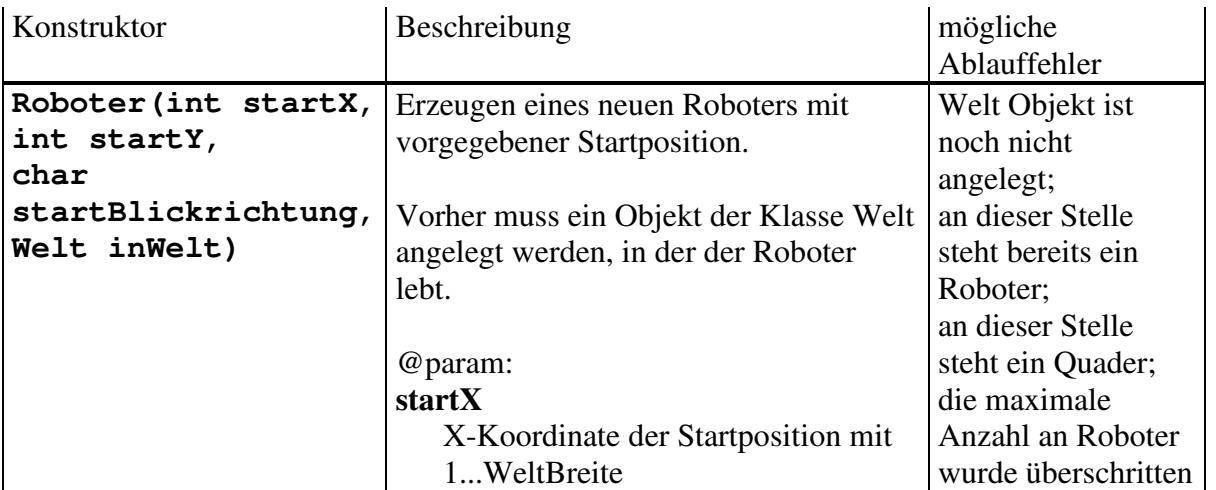

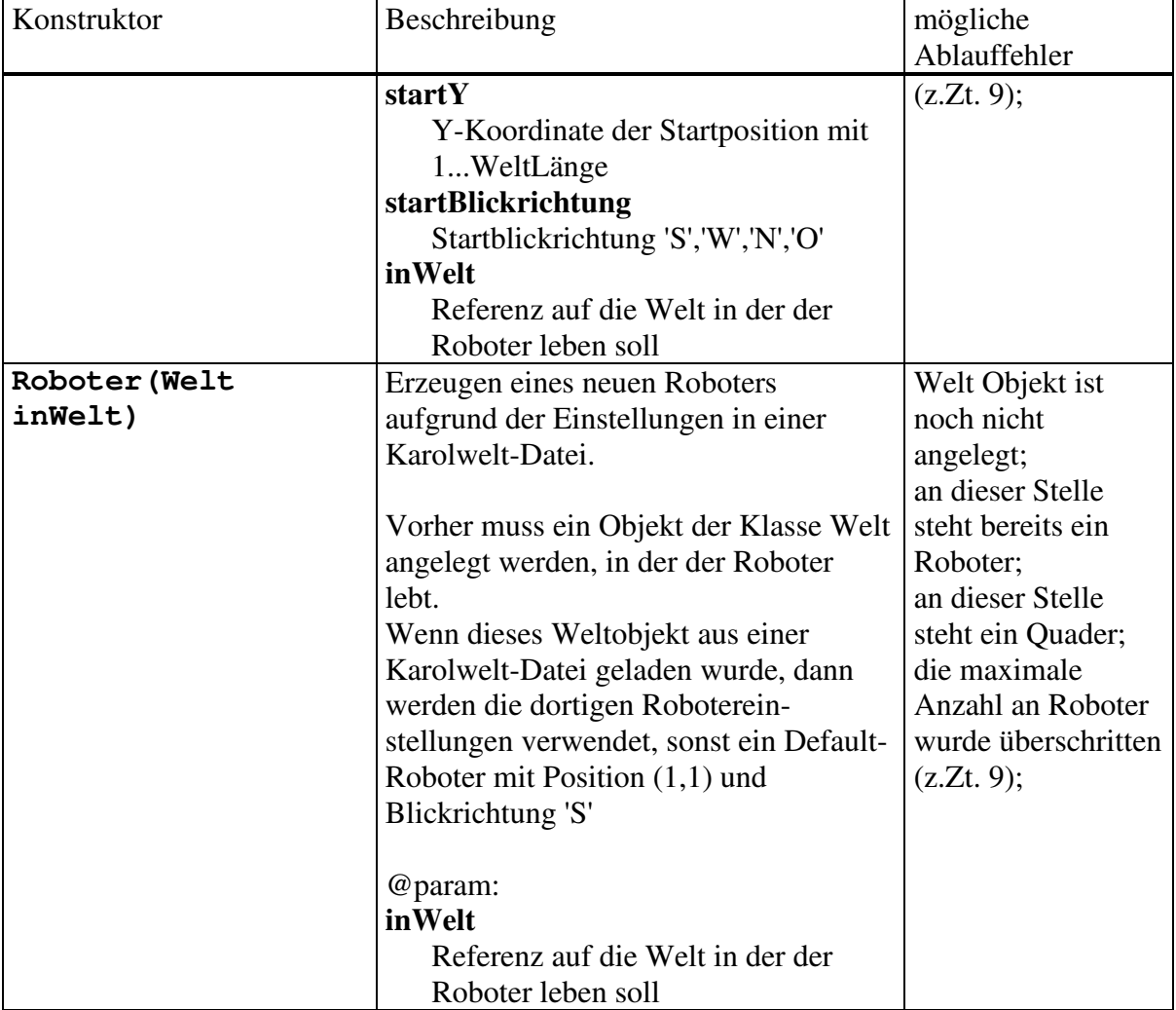

#### **Attribute**

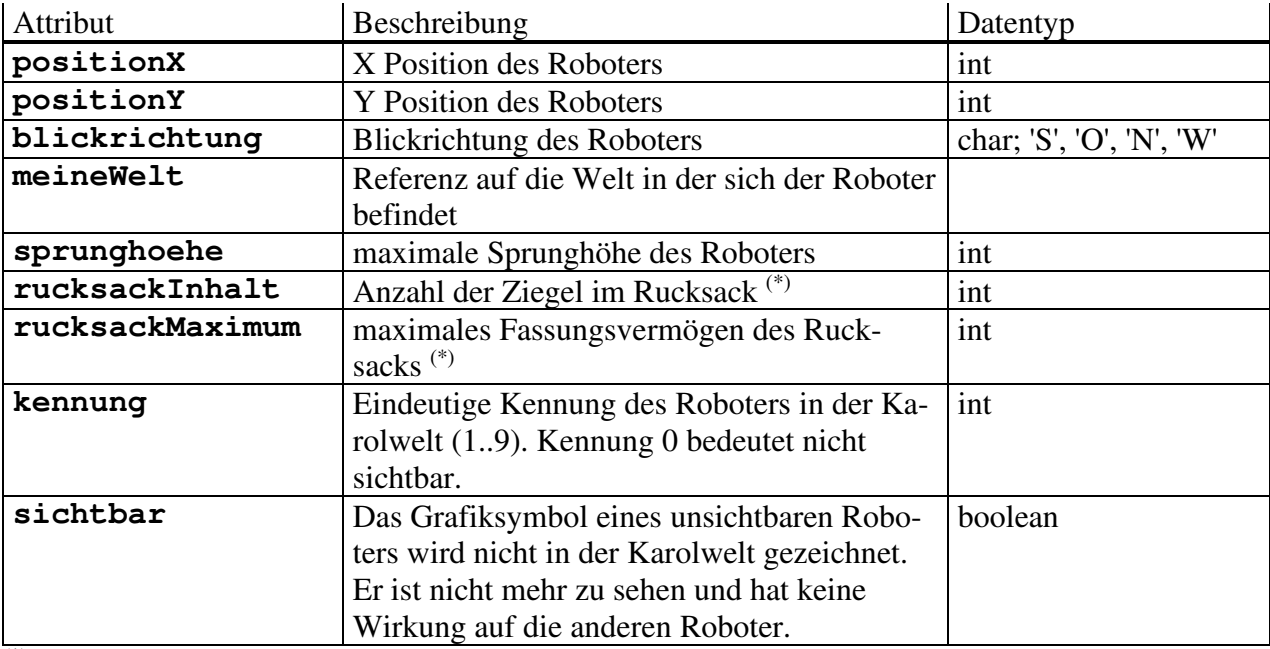

(\*) nur bei eingeschalteter Kontrolle der Tragfähigkeit ist der Wert gültig

#### **Setzen-Methoden**

Ein direktes Setzen der Positionsattribute ist nicht möglich. Über die Setzen-Methoden können einige Grundeinstellungen des Roboters festgelegt werden.

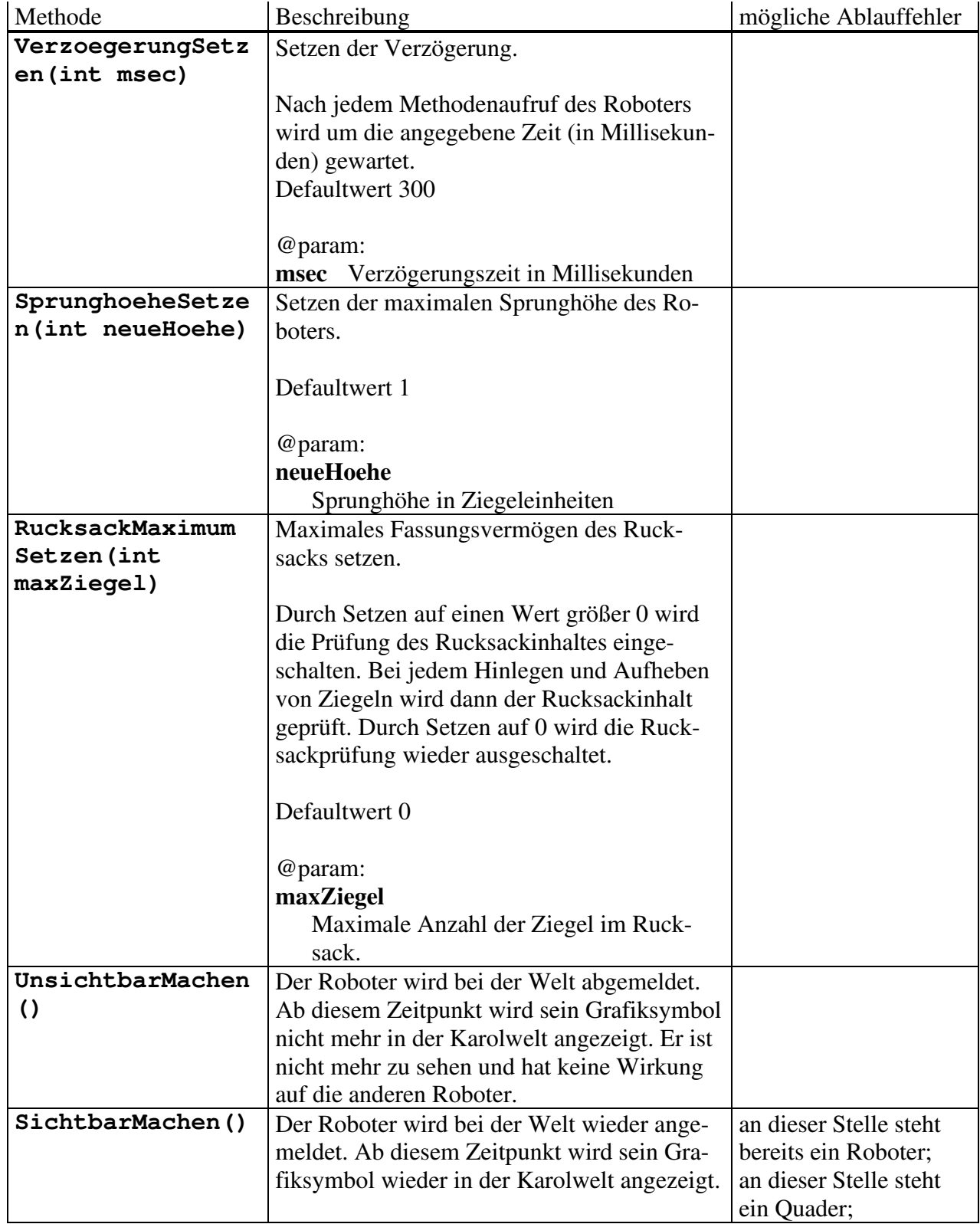

#### **Methoden für Aktionen**

Die Ausführung einer Anweisung bedeutet eine Botschaft an den Roboter schicken, der mit der entsprechenden Methode reagiert und dabei eine gewisse Aktion ausführt. Nicht ausführbare Methoden verursachen einen Programmabbruch (RuntimeException).

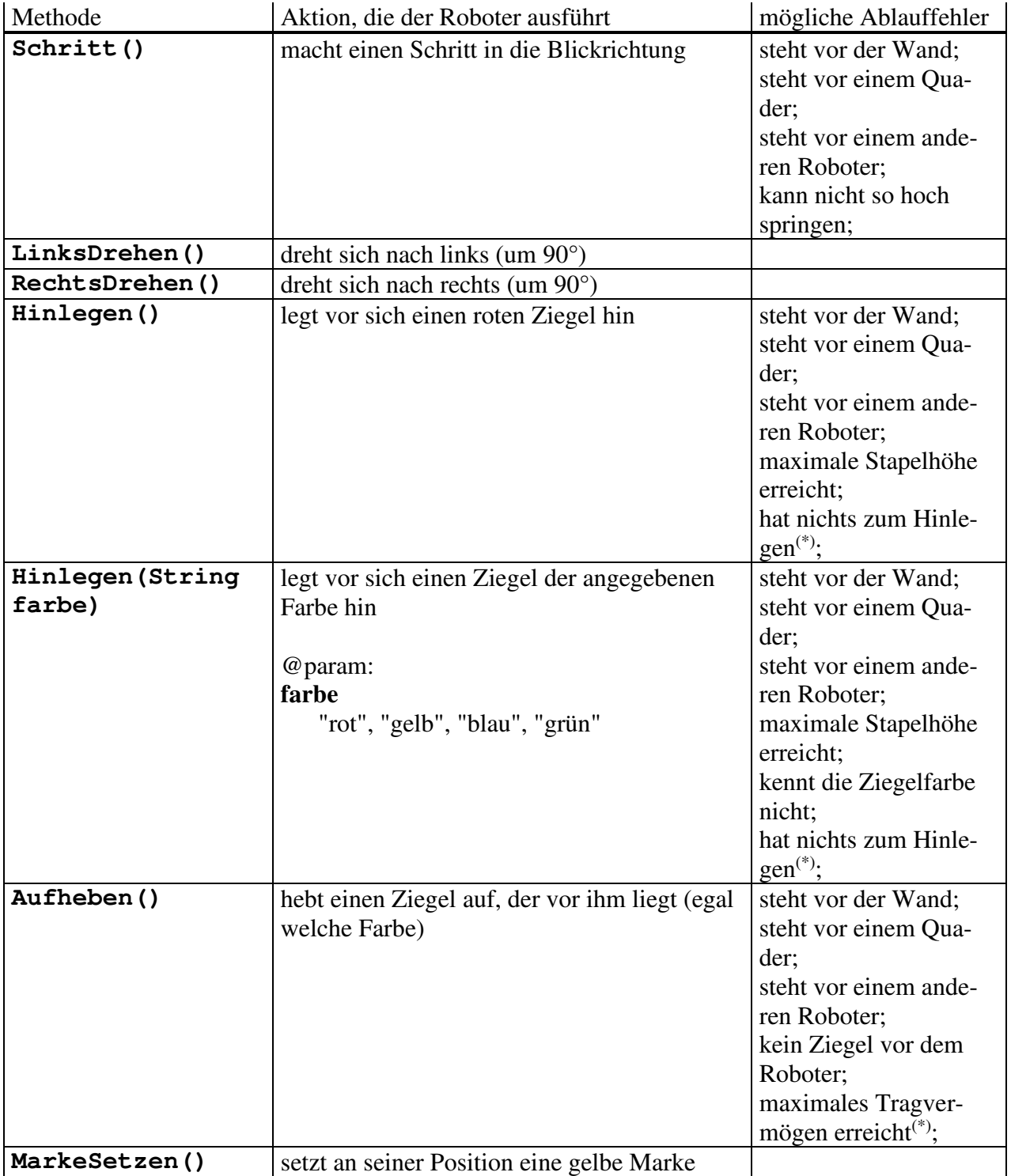

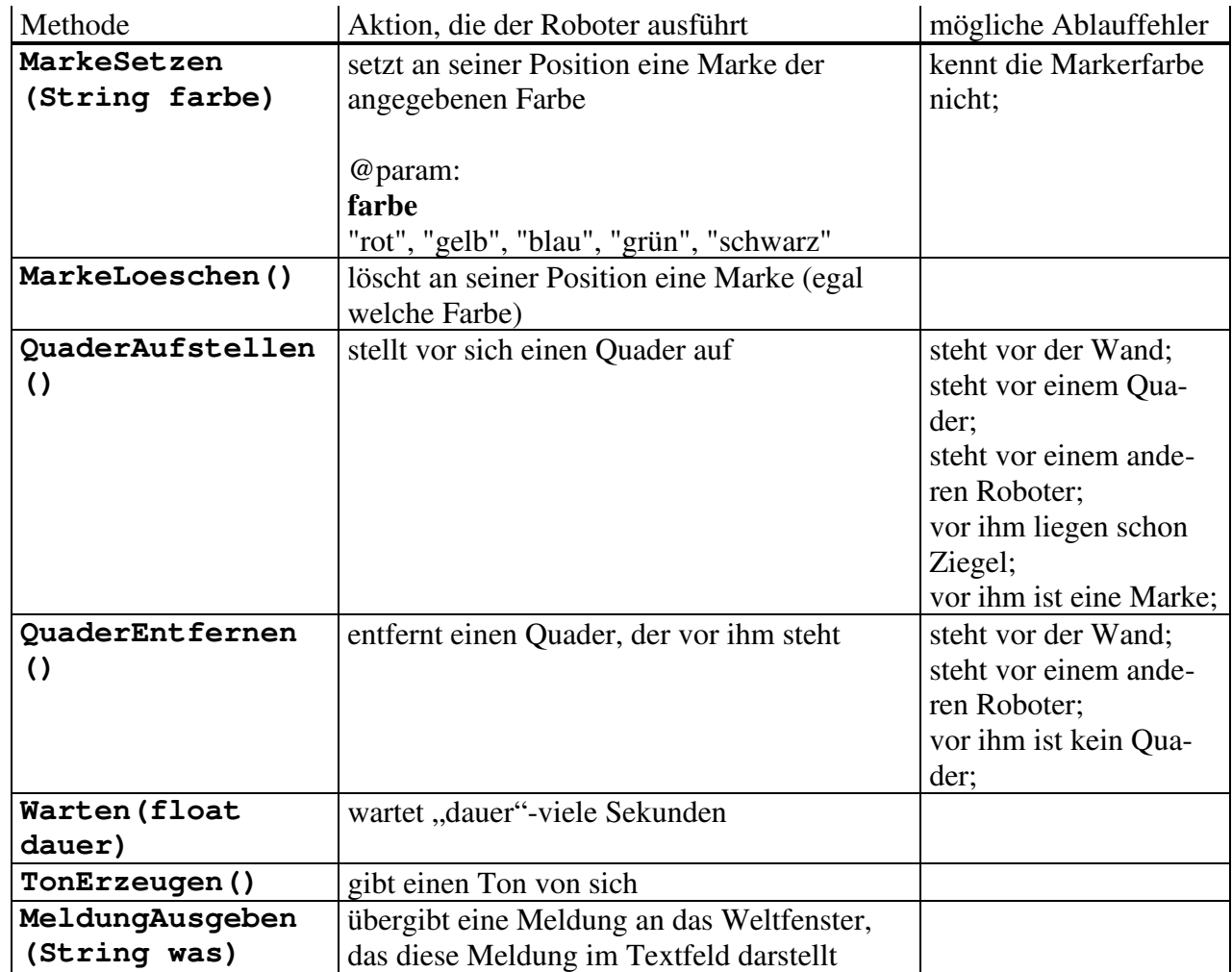

(\*) nur bei eingeschalteter Kontrolle der Tragfähigkeit

#### **Logische Abfragefunktionen**

Die Ausführung einer Bedingung bedeutet eine Anfrage an den Roboter schicken, der mit der entsprechenden Methode reagiert, die Situation seiner Umgebung begutachtet und mit true oder false antwortet. Die Negationen in der Sprache RobotKarol werden in JavaKarol durch den Not-Operator von Java realisiert (z. B. ! karol.IstWand())

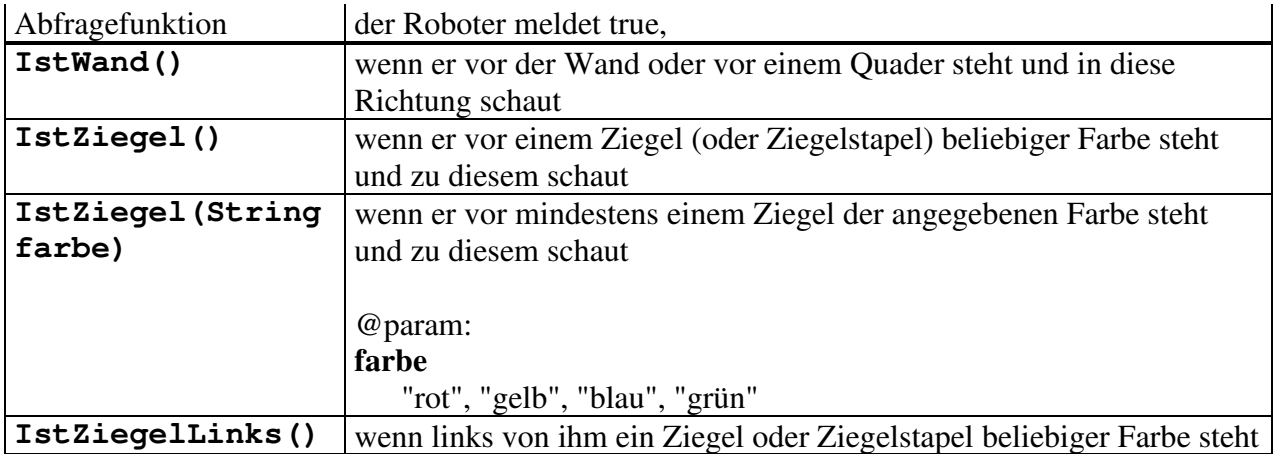

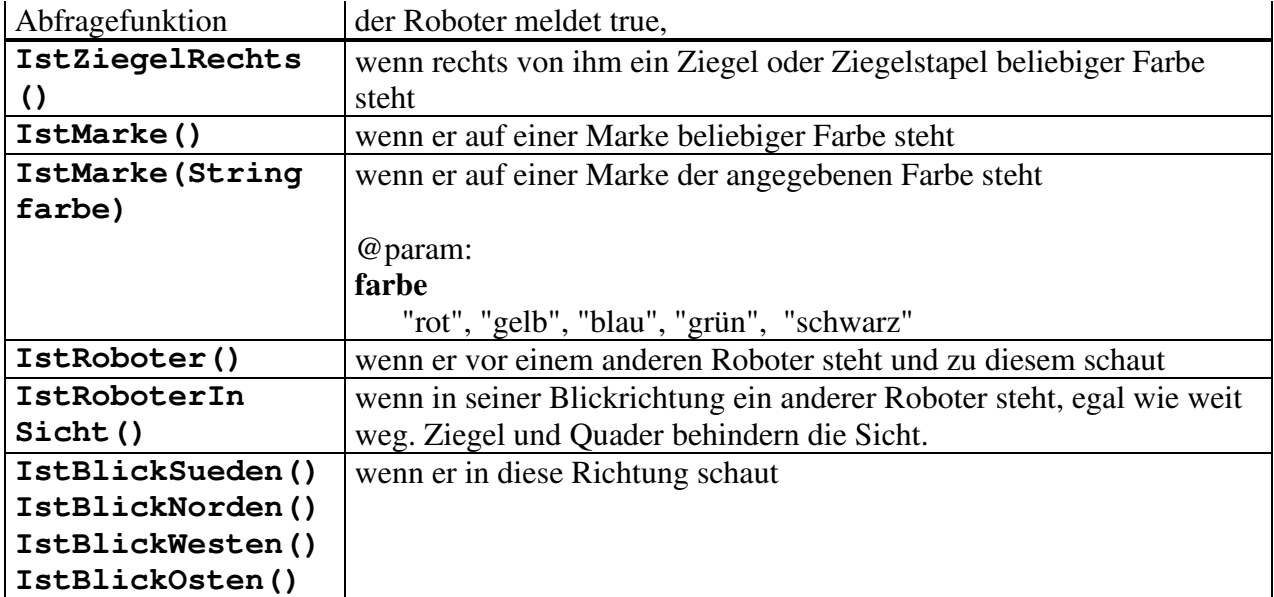

Diese Abfragefunktionen sind nur sinnvoll, wenn die Überwachung der Tragfähigkeit des Roboters eingeschaltet ist (siehe RucksackMaximumSetzen()):

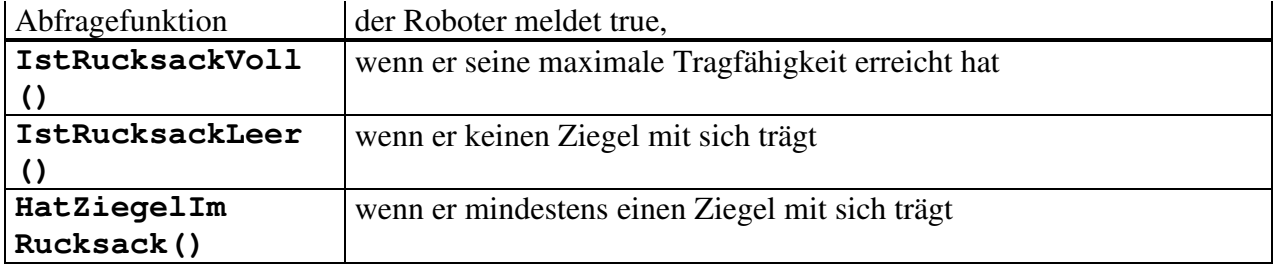

#### **Abfragefunktionen**

Diese Abfragefunktionen unterstützen die Programmentwicklung.

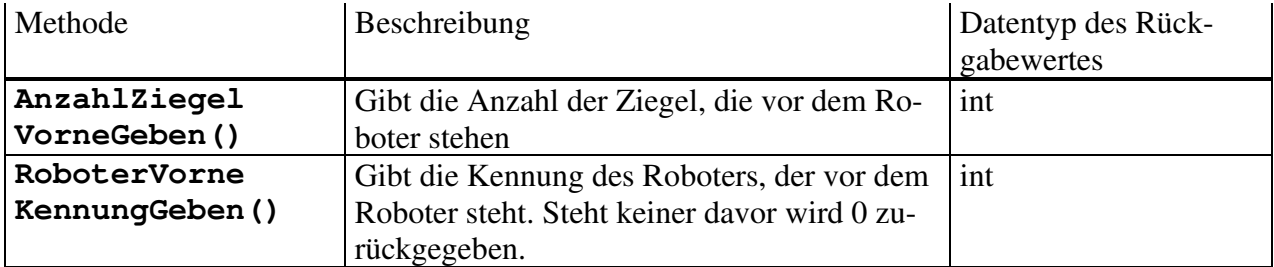

#### **Geben-Methoden**

Die Geben-Methoden sollten nur sehr zurückhaltend eingesetzt werden.

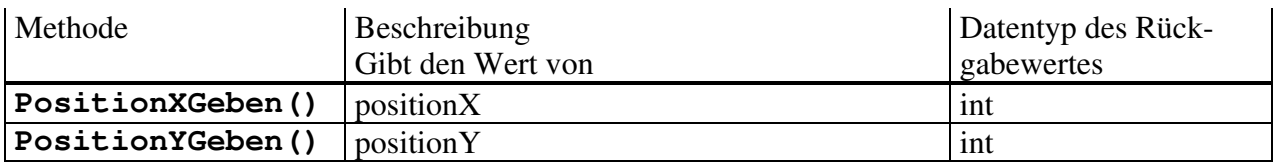

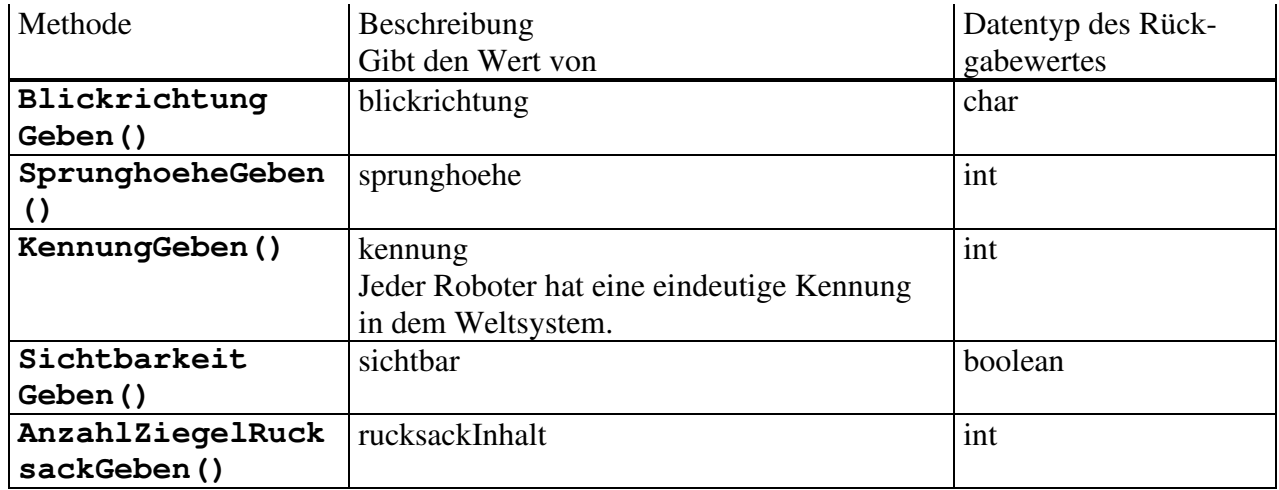

# **Roboterfiguren**

Zur 3D-Darstellungen eines Roboters werden vier Bilder - je nach Blickrichtung - verwendet. Für jeden Roboter gibt es unterschiedliche Bilder, so dass bei maximal 9 Robotern 36 Bilder erforderlich sind. Hinzu kommt jeweils ein Bild für Ziegel, Quader und Marke (je nach Farbe).

Alle Bilder sind in der Java-Bibliothek javakarol.jar im Ordner imgs abgelegt.

Die Bilder müssen GIF-Dateien mit 256 Farben sein, wobei die weiße Farbe transparent gesetzt ist.

Man kann auch eigene Roboter-Bilder verwenden. Diese müssen ebenfalls GIF-Dateien sein mit den Maßen 40 Pixel breit und 65-95 Pixel hoch. Für jede Blickrichtung muss ein entsprechendes Bild erstellt werden. Diese Bilder müssen dann gegen die entsprechenden Bilder in der Bibliothek javakarol.jar ausgetauscht werden.

# **Umsetzung RobotKarol nach Java**

Die Umsetzung eines Karol-Programms von der Sprache RobotKarol in die Sprache Java erfordert keinen großen Aufwand. Die Bezeichner der Roboter-Methoden sind nahezu gleichgeblieben und das Verhalten der Roboter ist identisch. Da in JavaKarol mehr als ein Roboter möglich ist muss vor jeder Methode in Punktnotation das Objekt angegeben werden, dessen Methode aufgerufen werden soll (in RobotKarol gab es nur einen Roboter karol). Alle Kontrollstrukturen müssen in der Notation von Java formuliert werden.

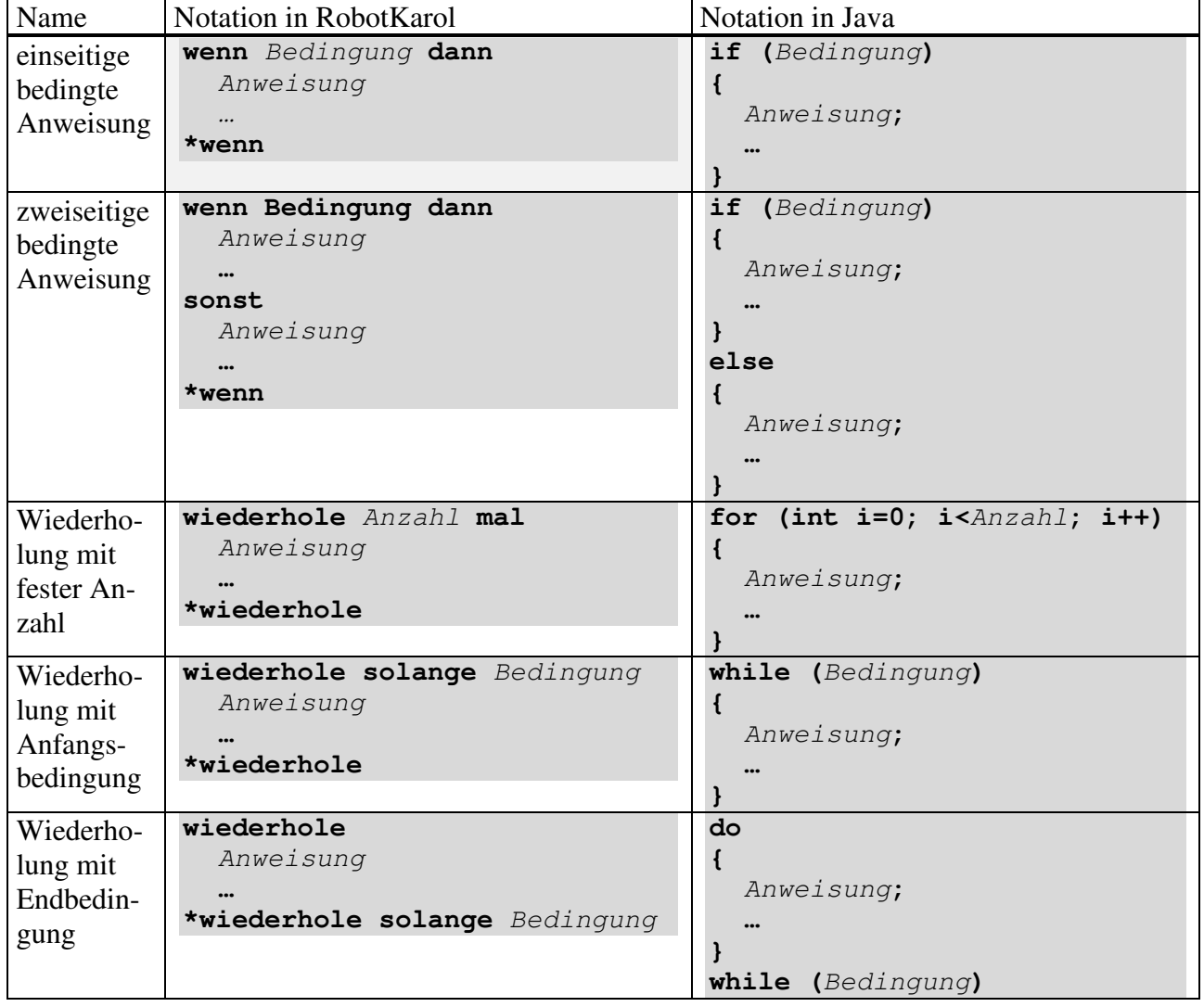

## **Kontrollstrukturen**

# **Einsatz von JavaKarol**

## **Dateien**

Das Paket JavaKarol wird als ZIP-Datei JavaKarol30.zip ausgeliefert. Bezugsquelle und Informationen unter http://www.schule.bayern.de/karol (Weiterleitung zu https://www.mebis.bayern.de/infoportal/faecher/mint/inf/javakarol/ )

Zur Benutzung muss das Paket, einschließlich der Ordnerstruktur, in ein Verzeichnis auf dem Rechner entpackt werden, das in diesem Handbuch mit <JavaKarol\_Verzeichnis> bezeichnet wird (z. B. C: \Programme \JavaKarol).

Das Paket JavaKarol umfasst folgende Dateien:

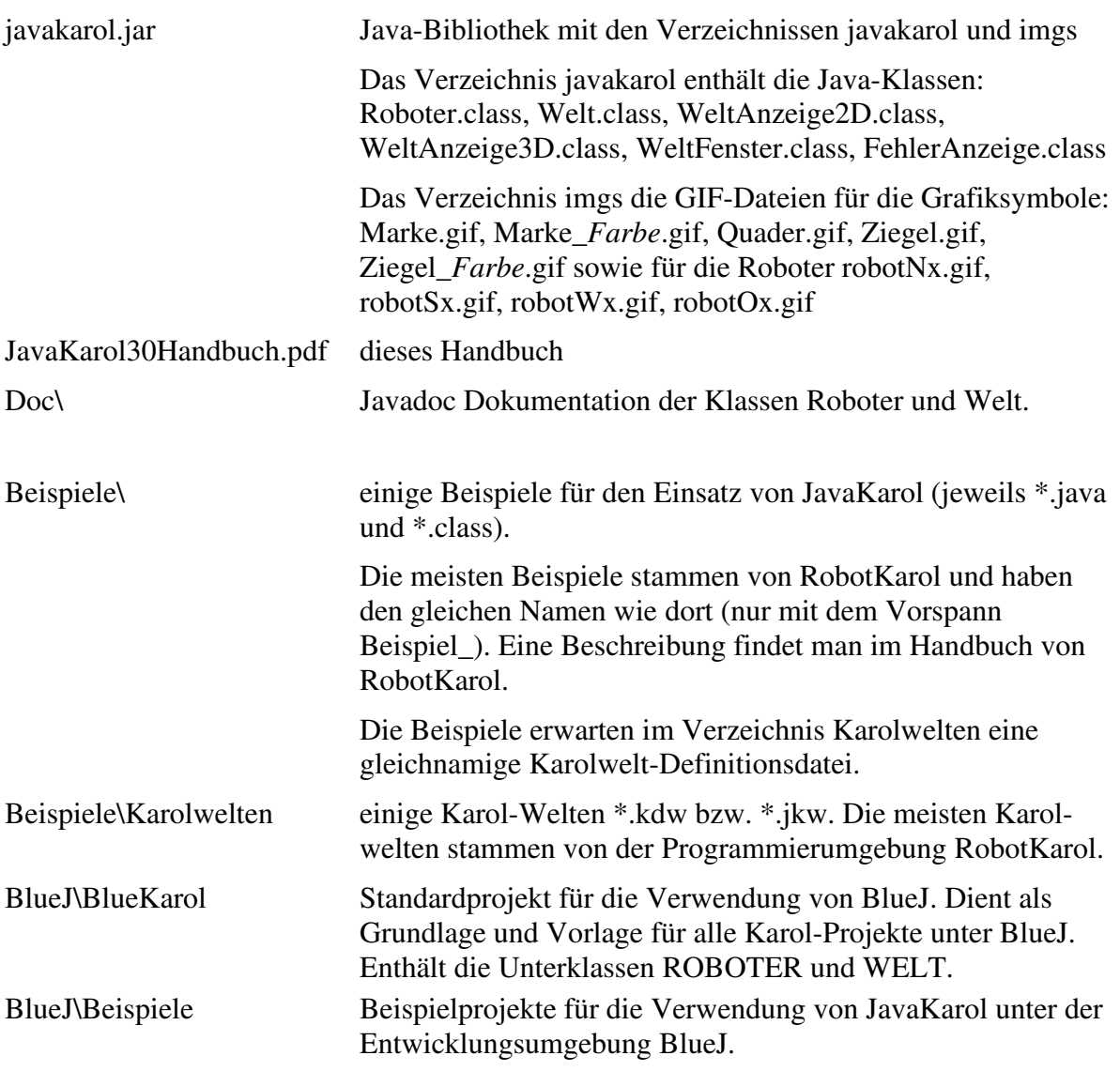

# **Copyright**

Die Java-Bibliothek "javakarol" steht für den Bildungsbereich zur freien Nutzung zur Verfügung. Das heißt, Schüler, Lehrer und Studenten dürfen die Javaklassen aus dieser Bibliothek uneingeschränkt und kostenlos nutzen und kopieren.

Die Bibliothek darf frei weitergegeben werden, sofern sie nicht verändert wird und das Originalarchiv "JavaKarol30.zip" mit allen enthaltenen Dateien erhalten bleibt. Für die Weitergabe darf keine Gebühr erhoben werden mit Ausnahme der Abgaben die nötig sind um die Kosten für das Vertriebsmedium zu decken.

Ein Decomplieren der Software ist ebenso verboten, wie auch die Verwendung einzelner Programmteile in anderen Softwareprodukten.

Diese Software wird vertrieben als "wie-es-ist", ohne jegliche ausgesprochene oder implizite Garantie. In keiner Weise ist der Autor haftbar für Schäden, die durch die Nutzung dieser Software entstehen.

Copyright (c) 2008 Ulli Freiberger, © 2013 Ulli Freiberger, © 2018 Ulli Freiberger

### **Einsatz mit Java**

Die Java-Bibliothek javakarol.jar kann zur Erstellung von Karol-Programmen mit jeder beliebigen Entwicklungsumgebung für Java verwendet werden. Sei es Eclipse, NetBeans, Java-Editor usw. oder ein Texteditor unter anschließender Verwendung des Javacompilers javac. Einzig beim Compilieren und beim Ausführen muss die Bibliothek im Klassenpfad von Java liegen.

Einige Hinweise bei direkter Verwendung von javac und java im Befehlsfenster:

1) Damit die Java-Klassen Roboter und Welt im Programm verwendet werden können muss der Programmtext xyz.java die Angaben import javakarol.Roboter import javakarol.Welt

enthalten.

2) Zum Compilieren muss die Bibliothek javakarol. jar im Klassenpfad liegen (entweder über die globale Variable classpath oder über Optionsangabe beim Aufruf des Java-Compilers).

```
Z. B. Im selben Verzeichnis wie der Programmtext xyz. java:
     javac -classpath javakarol.jar; xyz.java
Es wird eine Java-Klasse xyz.class erzeugt.
```
3) Zum Ausführen der compilierten Java-Klasse xyz.class muss beim Start der virtuellen Java-Engine ebenfalls die Bibliothek javakarol. jar im Klassenpfad liegen.

```
Z. B. Im selben Verzeichnis wie die Java-Klasse xyz.class: 
    java -classpath javakarol.jar; xyz
```
# **Einsatz mit BlueJ**

BlueJ ist eine **Entwicklungsumgebung** für objektorientierte Java-Programme, die speziell für den Schulunterricht entworfen wurde. Es wurde vom BlueJ Team an der Deakin Universität in Melbourne, Australien, und der Universität von Kent in Canterbury, Großbritannien, konzipiert und umgesetzt.

Mehr Informationen über BlueJ sind im Web unter https://www.bluej.org verfügbar, sowie im Buch "Java lernen mit BlueJ" (David J. Barnes, Michael Kölling; Pearson Studium; 6. Auflage 2017).

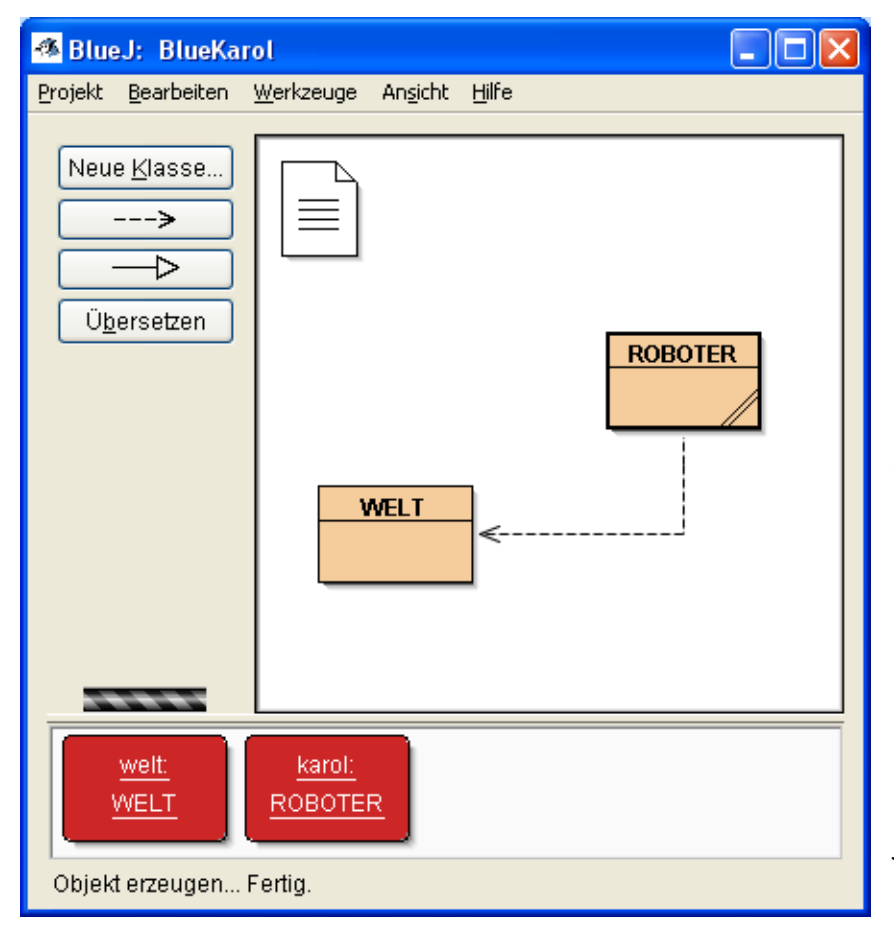

Das BlueJ-Fenster gliedert sich in drei Teilbereiche.

Links befindet sich ein grau unterlegter Bereich mit einigen Schaltflächen. Mit diesen lassen sich wesentliche Programmfunktionen aufrufen. Die weiteren Funktionen der Entwicklungsumgebung (Anlegen eines neuen Projekts, öffnen, speichern, drucken, usw.) werden über das Menü ausgeführt.

In der Mitte befindet sich der Hauptarbeitsbereich des Fensters. Hier werden alle Klassen eines Projekts und ihre Beziehungen (Vererbung und Benutzung) grafisch in einer UML-ähnlichen

Form dargestellt. Durch Ziehen mit der Maus kann das Klassendiagramm gestaltet werden. Über das RechteMaus-Kontextmenü kann der Quelltext einer Klasse eingesehen und bearbeitet werden, sowie die Klasse compiliert werden.

Der untere Bereich heißt Objektleiste und dient zur Aufnahme der erzeugten Objekte. Eine der großen Stärken von BlueJ ist die Möglichkeit Objekte interaktiv zu erstellen. Mit dem Kontextmenü der Klasse können die Konstruktoren der Klasse direkt aufgerufen werden und dadurch Objekte erzeugt werden. Das Kontextmenü des Objekts erlaubt es die aktuellen Attributwerte zu inspizieren und Methoden des Objekts interaktiv aufzurufen.

#### **Installation**

Zuerst muss die Entwicklungsumgebung BlueJ vollständig auf dem Rechner installiert sein. Im Folgenden wird das Programm-Verzeichnis von BlueJ mit <BlueJ Verzeichnis> bezeichnet (meist C:\Programme\BlueJ).

Kopieren Sie aus dem JavaKarol-Packet die Java-Bibliothek javakarol. jar in das Verzeichnis < BlueJ\_Verzeichnis>\lib\userlib

oder

Gehen Sie im BlueJ-Programm zu "Werkzeuge - Einstellungen" - Reiter "Bibliotheken" und fügen Sie dort die Datei javakarol.jar als Bibliotheks-Datei hinzu.

Jetzt stehen die Klassen der Java-Bibliothek für BlueJ-Programme zur Verfügung.

#### **Karol-Projekt erstellen**

- 0) Wenn Sie zum ersten Mal ein Karol-Projekt mit BlueJ erstellen, dann sollten Sie zuerst das Beispiel Laufen aus dem folgenden Kapitel nachvollziehen.
- 1) BlueJ Projekte sind Verzeichnisse wie normale Java-Packages auch. Die Dateien, aus denen das Projekt besteht, sind in diesem Verzeichnis enthalten. Als Vorlage für ein neues Karol-Projekt dient das Standardprojekt BlueKarol (siehe Kapitel Dateien). Diese Vorlage sollten Sie nicht verändern. Fertigen Sie deshalb eine Kopie des Ordners <JavaKarol\_Verzeichnis>\BlueJ\BlueKarol an und speichern Sie diesen in Ihrem BlueJ-Arbeitsverzeichnis unter einem geeigneten Namen.
- 2) Starten Sie BlueJ. Mit "Projekt Projekt öffnen ..." öffnen Sie das Projekt aus Schritt 2)
- 3) In Karol-Projekten sind die Aufgabenstellungen immer der Art, dass ein oder mehrere Roboter in einer festgelegten Welt eine Arbeit ausführen sollen (z. B. "sammle alle Ziegel").

Das Vorlagenprojekt kann jetzt der Aufgabenstellung entsprechend angepasst werden. Hierzu können neue Klassen hinzugefügt werden oder die Klasse ROBOTER kann um neue Methoden ergänzt werden.

Es gibt verschiedene Möglichkeiten eine Karol-Aufgabenstellung mit einem BlueJ-Projekt zu bearbeiten. Hier einige:

- a. Interaktiv durch Erzeugen eines oder mehrerer Objekte der Klasse ROBOTER und mehrfachem, direktem Aufruf der Methoden dieser Objekte über das Kontextmenü.
- b. Die Klasse ROBOTER um neue Methoden ergänzen, von dieser geänderten Klasse ein Objekt erzeugen und bei diesem die neue Methode einmal interaktiv aufrufen.
- c. Eine neue Klasse ARBEIT anlegen ("Neue Klasse") und deren Konstruktor und Methoden in Java-Syntax festlegen ("Bearbeiten"). In dieser Klasse ARBEIT werden die benötigten Objekte der Klassen WELT und ROBOTER als Referenzattribute definiert und im Konstruktor der Klasse ARBEIT erzeugt.

In einer Methode Ausfuehren() der Klasse ARBEIT wird der eigentlich erforderliche

Ablauf in Java-Syntax unter Verwendung der Methoden eines Roboterobjekts festgelegt.

Von dieser Klasse ARBEIT erzeugt man dann ein Objekt (hierbei wird automatisch das JavaKarol-Fenster mit der Weltdarstellung geöffnet). Anschließend ruft man bei diesem Objekt die Methode Ausfuehren() auf. Siehe Beispiel Laufen.

- d. Von der Klasse ROBOTER werden Unterklassen definiert, die für die Aufgabenstellung spezialisierte Methoden bekommen und die restliche Funktionalität von der Klasse ROBOTER erben. Wie bei c) wird eine Klasse ARBEIT angelegt, die jetzt Objekte dieser Unterklassen erzeugt und mit ihrer Methode Ausfuehren() für den gewünschten Ablauf sorgt. Siehe Beispiel Grenze.
- 4) Egal auf welche Art die Karol-Aufgabenstellung bearbeitet wird: Es muss immer zuerst ein Objekt der Klasse WELT erzeugt werden und dann können Objekte der Klasse ROBOTER (oder Unterklassen) erstellt werden, die in diesem Weltobjekt "leben".
- 5) Erzeugen eines Objekts der Klasse WELT. Nach erfolgreicher Instanziierung öffnet sich automatisch ein JavaKarol-Fenster, in dem die Welt und soweit vorhanden Objekte der Klassen ZIEGEL, QUADER und MARKE dargestellt werden. Für die ersten Beispiele empfiehlt es sich fertige Karolwelt-Definitionsdateien (aus dem

Ordner <JavaKarol\_Verzeichnis>\Beispiele\Karolwelten) zu verwenden.

6) Erzeugen eines Objekts der Klasse ROBOTER.

Nach erfolgreicher Instanziierung wird das Objekt als Roboterfigur in der Welt dargestellt.

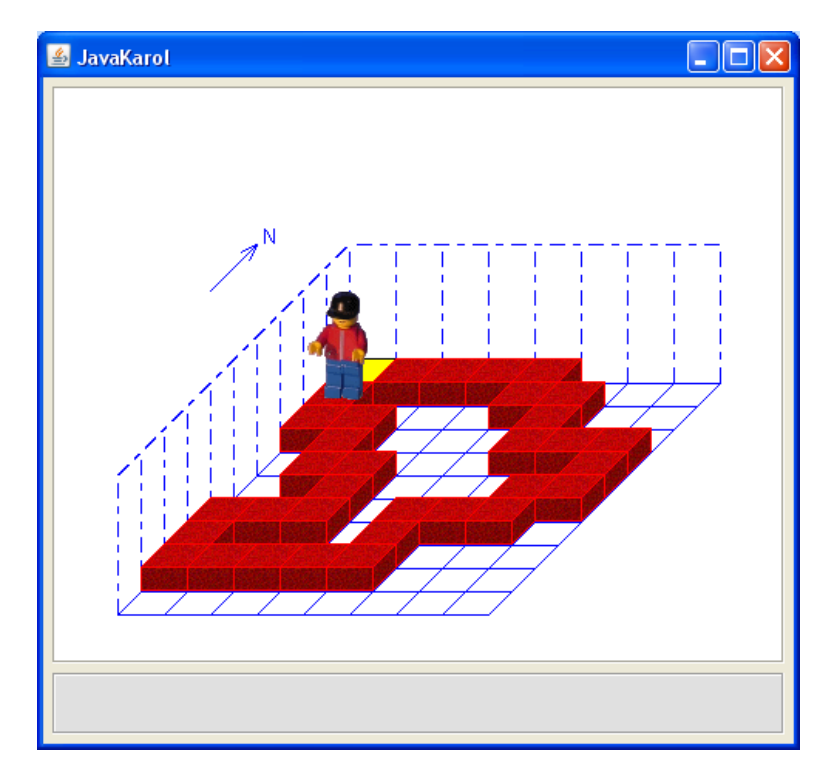

7) Fehler beim Ablauf einer Methode. Tritt während des Ablaufs einer Robotermethode ein Fehler auf (z. B. "Der Roboter stößt an die Wand"), so wird der Programmablauf unterbrochen. Im Textbereich des

JavaKarol-Fensters wird ein ausführlicher Text mit der Fehlerursache ausgegeben. BlueJ öffnet ein Fenster mit dem Quelltext und der Cursor steht an der verursachenden Programmzeile.

8) Benutzen von Karolwelt-Dateien.

In einer Karolwelt-Datei wird der Zustand einer Karolwelt und der darin enthaltenen Objekte abgespeichert und kann später wieder beim Erzeugen einer Welt verwendet werden.

Zu einem BlueJ-Projekt gehörige Karolwelten sollten immer im Projektverzeichnis gespeichert werden.

9) Wiederholter Ablauf.

Hat man die Karol-Aufgabenstellung nach dem Vorschlag von 3.c) oder 3.d) realisiert, so möchte man sicher die Methode Ausfuehren() mehrfach aufrufen. Dabei soll aber die Welt (und die darin enthaltenen Objekte) vorher wieder in den Ausgangszustand gebracht werden. Hierzu ergänzt man die Klasse ARBEIT um eine Methode Zuruecksetzen(), die wiederum die Methode WeltZurueckSetzen() des Weltobjekts aufruft. Durch Verwendung der Methode Zuruecksetzen() vor der Methode Ausfuehren() erreicht man das Gewünschte.

10) Arbeit mit dem Projekt beenden.

Dies ist möglich durch:

- a. Schließen des JavaKarol-Fensters (Schließfeld rechts oben). Dabei werden die erzeugten Objekte aus der Objektleiste entfernt, das Projekt an sich bleibt offen.
- b. Schließen des gesamten Projekts (Menü "Projekt schließen"). Dabei wird auch das JavaKarol-Fenster geschlossen.

#### **Beispiel**

Im Ordner <JavaKarol\_Verzeichnis>\BlueJ\Beispiele befindet sich als exemplarisches BlueJ Karol-Projekt das Projekt Laufen. Öffnen Sie das Projekt über "Projekt – Projekt öffnen".

#### Interaktive Steuerung

Sie können das Laufen des Roboters auf der Ziegelmauer (siehe Abbildung oben) interaktiv durchführen.

Erzeugen Sie ein Objekt der Klasse WELT über das Kontextmenü durch Auswahl des Konstruktors <new WELT(String weltdatei)>. Geben Sie dem Objekt den Instanznamen *welt* und als Parameter den Namen der passenden Karolwelt-Datei "Laufen.kdw" (mit ""Zeichen !). Sollte die Karolwelt-Datei nicht gefunden werden, so öffnet sich ein Dateiauswahl-Fenster in dem die Karolwelt-Datei *Laufen.kdw* gesucht werden kann (z. B. im Ordner <JavaKarol\_Verzeichnis> \BlueJ\Beispiele\Laufen). Es öffnet sich das JavaKarol-Fenster mit der Darstellung der Welt.

Als nächstes erzeugen Sie ein Objekt der Klasse ROBOTER mit Hilfe des Konstruktors <new ROBOTER(WELT inWelt)>. Als Instanzname wählen Sie *karol* und als Referenzparameter geben Sie den Bezeichner der Karolwelt ein, in diesem Fall welt (ohne "Zeichen!). Der Roboter wird im JavaKarol-Fenster angezeigt.

Jetzt können Sie den Roboter *karol* durch interaktiven Aufruf der Methoden (Kontextmenü des Objekts *karol*) bewegen.

#### Steuerung durch Programm

Im Projekt Laufen gibt es neben den Klassen WELT und ROBOTER auch noch eine Klasse ARBEIT. Betrachten Sie den Quelltext dieser Klasse (Doppelklick oder Kontextmenü Bearbeiten).

Sie sehen zwei Referenzattribute für die zu erzeugenden Objekte der Klasse WELT bzw. ROBOTER. Im Konstruktor ARBEIT() der Klasse ARBEIT werden die Objekte *meineWelt* und *karol* erzeugt.

Die Methode Ausfuehren() sorgt für den eigentlichen Ablauf. In der Methode Ausfuehren() sehen Sie, dass der Roboter *karol* durch Methodenaufrufe über die Ziegelmauer geleitet wird. Schließen Sie das Quellcode-Fenster.

Erzeugen Sie ein Objekt der Klasse ARBEIT durch den Konstruktor <new ARBEIT()>. Rufen Sie über das Kontextmenü des Objektes die Methode Ausfuehren() auf. Der Roboter *karol* bewegt sich auf der Ziegelmauer bis zur Markierung.

Bevor Sie die Methode Ausfuehren() erneut aufrufen sollten Sie die Methode ZurueckSetzen() verwenden um die Welt in den Ausgangszustand zu versetzen.

Ich wünsche Ihnen viel Spaß und einen großen Lernerfolg mit JavaKarol

U. Freiberger

Stand: 1. Novemver 2018